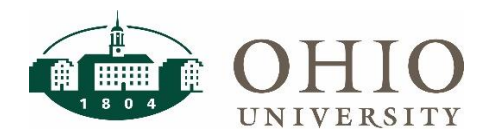

# **Account Validation Tool (AVT)**

## **Description**

The Account Validation Tool (AVT) allows users to bulk upload an Excel file for account validation or type one account at a time for single account validation. This tool validates against the Cross Validation Rules setup in Oracle and will allow the user to see the validation or error within their account string. AVT is available to all faculty and staff and is located at [https://webapps.ohio.edu/avt/.](https://webapps.ohio.edu/avt/) AVT is not compatible with Internet Explorer.

### **Account Validation**

#### **Single Account Validation**

1. Click on the **Single Account Validation** tab. Enter the correctly formatted **account.** Optionally select an **effective date** to validate against the start & end date of the account (if left blank, validation will be completed using the current date).

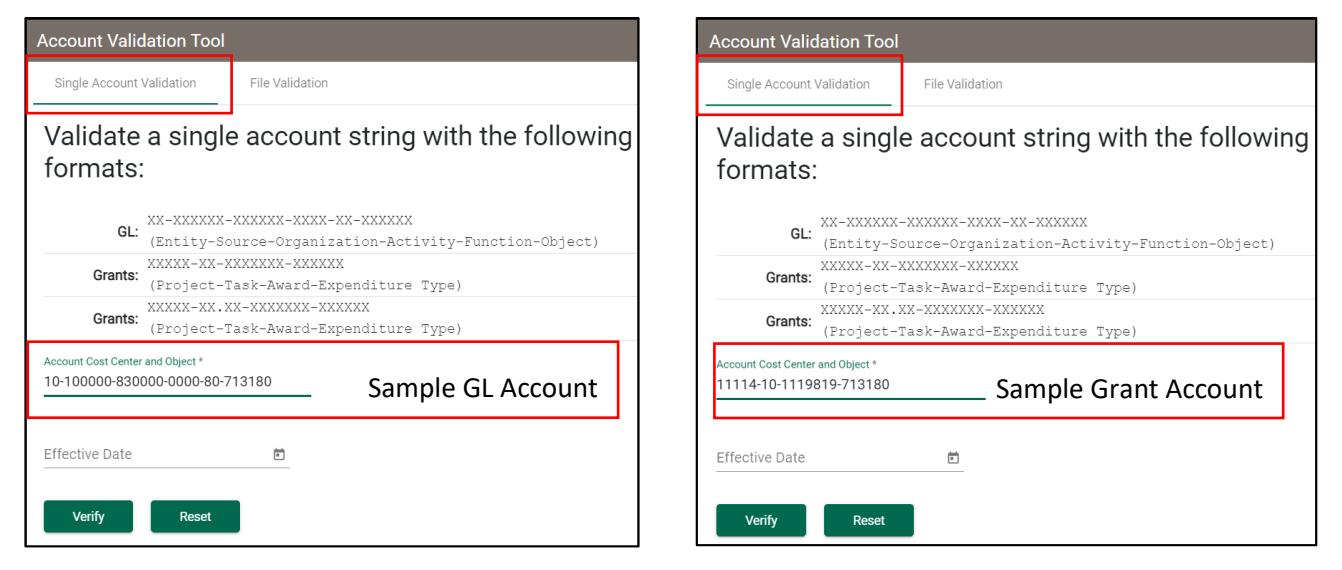

2. Click the **Verify** button (or press the **Enter** key) to see the validation results. If the account is invalid, an error message will indicate the problem. Otherwise, the message indicates a valid account.

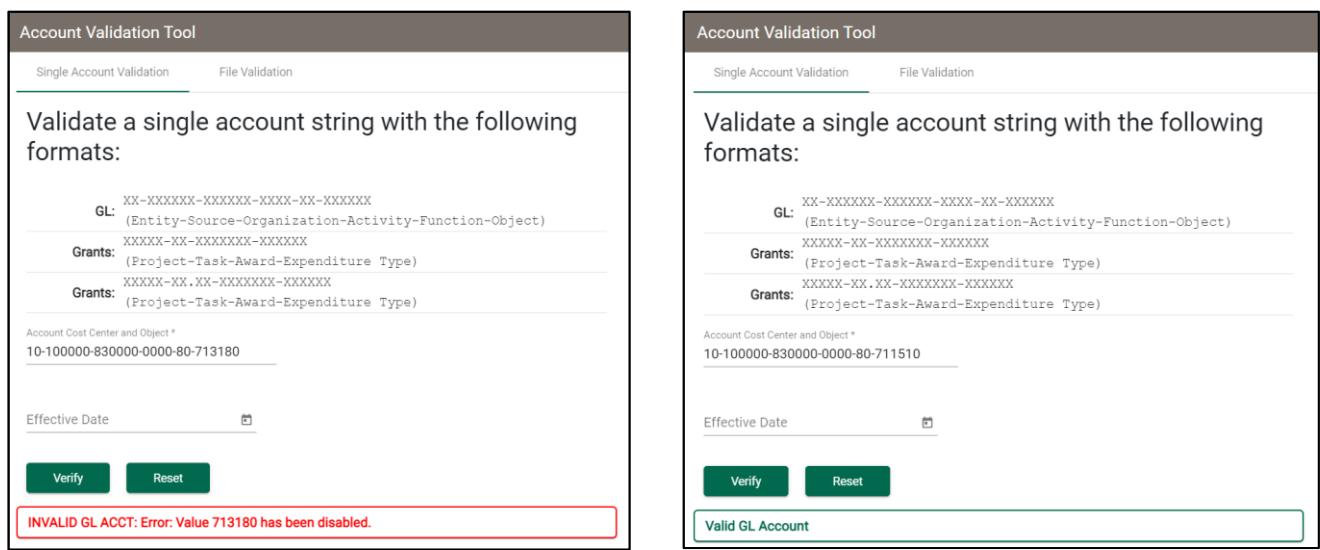

## **Account Validation Tool (AVT)**

#### **Mass Account Validation**

1. Click on the **File Validation** tab. Download the Excel file template by clicking on the **down arrow icon**.

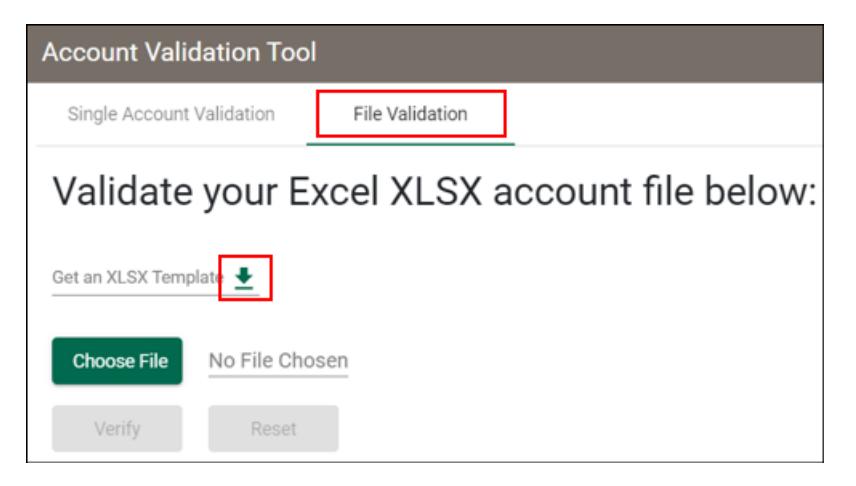

- 2. **Enter the accounts** on the downloaded Excel file then save it. Each row must contain a full GL or Grant account.
	- Populate **Entity**, **Source**, **Organization**, **Activity**, **Function**, and **Object** columns for GL accounts

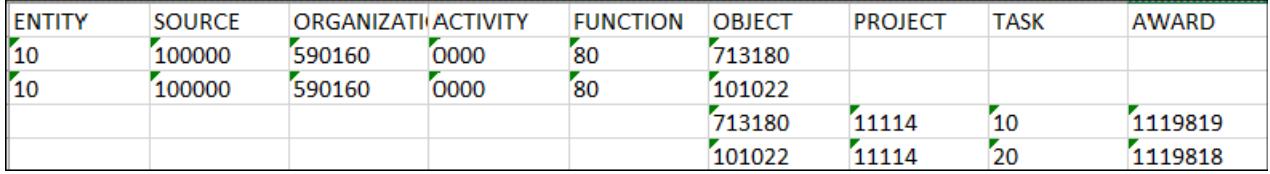

3. Upload the saved file by clicking on the **Choose File** button, selecting the file you saved, and clicking the

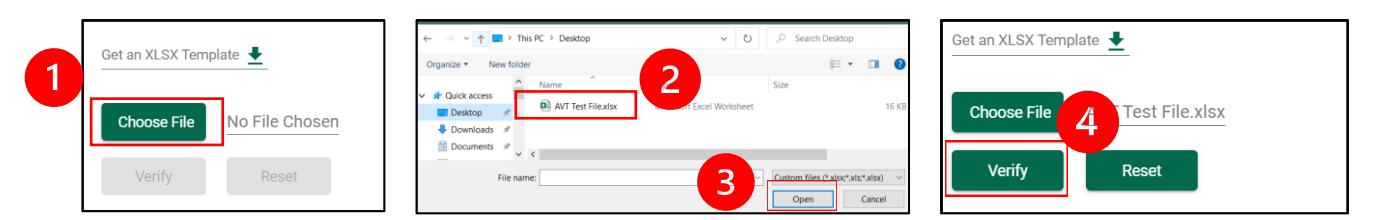

4. The new validated file is generated and saved to the Downloads folder:

• Populate **Object**, **Project**, **Task**, and **Award** for Grant accounts

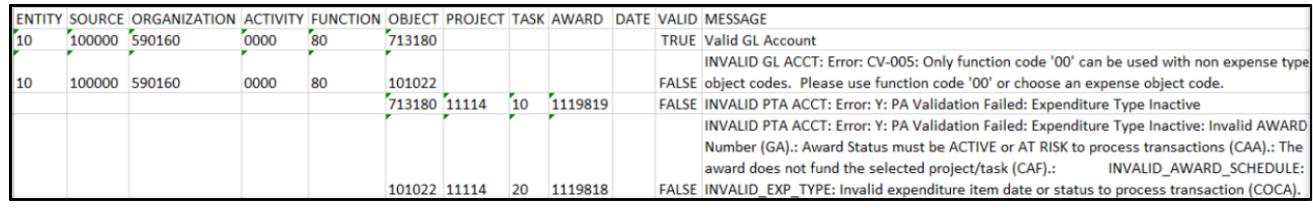

#### **Need Assistance?**

**Verify** button.

For assistance with accounts or validation error messages, please contact your CFAO or their delegate(s). For all other questions, please contact Finance Customer Care a[t financecustomercare@ohio.edu.](mailto:financecustomercare@ohio.edu)

Account Validation Tool 3/25/2022 2